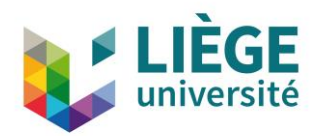

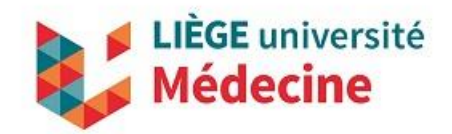

# **Règlement des activités préparatoires Année académique 2023-2024**

# **I. Règlement général**

# **a. Champ d'application**

Ce règlement s'applique à l'ensemble des packs de cours préparatoires organisés par la Faculté de Médecine.

En s'inscrivant aux activités préparatoires, le participant confirme avoir pris connaissance de ce règlement et en accepte les termes et conditions.

# **b. Inscription en ligne**

L'inscription aux activités préparatoires se fait exclusivement via un formulaire d'inscription en ligne. Toute autre formule d'inscription n'est pas recevable.

# **c. Confirmation de la pré-inscription**

Un courrier électronique de confirmation sera envoyé automatiquement dès l'envoi de son inscription en ligne. Ce courrier reprendra les données communiquées lors de l'inscription en ligne. Après vérification de la disponibilité de places, un second courrier reprenant les modalités de paiement sera envoyé dans les cinq jours ouvrables à l'adresse de courrier électronique renseignée lors de l'inscription.

# **d. Confirmation de l'inscription**

L'inscription deviendra définitive dès la réception du paiement. Un courrier électronique de confirmation sera envoyé au participant au plus tard dans les cinq jours ouvrables suivant la réception du paiement.

# **e. Annulation de l'inscription**

La capacité d'accueil des cours qui sont organisés en présentiel étant limitée, tout paiement doit être effectué au plus tard dans les 10 jours ouvrables suivant la réception du courrier électronique reprenant les informations pour le versement bancaire. L'absence de paiement dans les délais impartis entraine de facto l'annulation de l'inscription.

En cas de contestation, il appartient au participant d'apporter la preuve de son paiement.

Lors de la procédure d'inscription, le participant est tenu de fournir une adresse de courrier électronique valide. Une adresse de courrier électronique non-valide annule de facto l'inscription au(x) cours choisi(s).

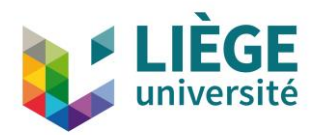

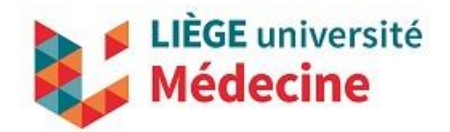

La Faculté de Médecine se réserve le droit d'annuler l'inscription au(x) cours choisi(s) en cas d'introduction de données incomplètes et/ou incorrectes.

# **f. Droits d'inscription**

Les frais d'inscription comprennent la participation aux cours ainsi que les éventuelles notes de cours qui seront distribuées.

Les droits d'inscription pour les cours préparatoires sont communiqués sur le site internet [www.facmed.uliege.be/prepamedecine](http://www.facmed.uliege.be/prepamedecine) dans la rubrique « Inscription et Tarif ».

Les droits d'inscription sont à verser sur le compte renseigné et selon les modalités décrites dans le courrier électronique envoyé à cet effet.

# **g. Remboursement des droits d'inscription**

Sauf application du délai de rétractation de 14 jours prévu par la Loi, aucun remboursement n'est autorisé. Le remboursement ne sera toutefois pas possible si les cours auxquels les droits d'inscription versés se rapportent ont déjà débuté.

# **h. Codes d'accès**

Une fois son inscription validée, le participant recevra un identifiant et un mot de passe personnel qui lui permettront de se connecter à la plateforme en ligne. Ces accès seront communiqués via l'adresse de courrier électronique fournie lors de l'inscription.

Ces accès sont uniques et sont valables pour tous les cours préparatoires (en présentiel et en ligne) auxquels vous êtes inscrits.

A condition que le participant soit en ordre de droits d'inscription, l'identifiant et le mot de passe sont communiqués au plus tard 4 jours avant le premier jour de cours.

Afin de garantir la sécurité de son compte et éviter ainsi le vol de vos données, l'étudiant s'engage à :

- Ne pas donner accès à votre compte à un tiers ;
- Prendre toutes les mesures afin d'éviter qu'un tiers puisse accéder au compte que vous avez activé, même à votre insu ;
- Ne pas diffuser vos identifiant et mot de passe ;
- Utiliser une boîte email personnelle et ne pas partager cet email.

En cas d'infraction, les accès à la plateforme en ligne du participant seront supprimés sans aucune notification et sans délai.

## **i. Durée de la connexion**

Quel que soit l'état d'avancement sur le(s) cours au(x)quels il est inscrit, le participant conservera sa connexion jusqu'au 1er septembre 2024 pour tous les cours.

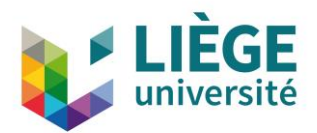

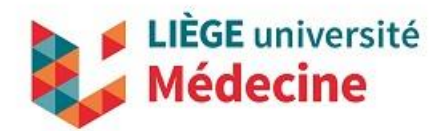

# **II. Règlement spécifique aux cours en ligne**

# **a. Organisation des cours**

Selon le pack choisi, les cours de physique, de chimie, de mathématique et de biologie peuvent être dispensés en ligne. La date de début de ces cours en ligne varie selon le pack choisi. Le contenu de chaque pack couvre toutefois rigoureusement la même matière.

# **b. Inscription à une session**

Le participant est libre de s'inscrire au pack qu'il souhaite dans le respect des dates limites d'inscription.

# **c. Date limite d'inscription**

Une date limite d'inscription est fixée pour chaque session. Au-delà de la date limite, le participant devra s'inscrire à un autre pack. Aucune exception ne sera accordée.

Les dates limites d'inscription pour les cours préparatoires sont communiqués sur le site internet [www.facmed.uliege.be/prepamedecine](http://www.facmed.uliege.be/prepamedecine) dans la rubrique « Inscription et Tarif ».

## **d. Début des sessions**

Chaque pack débute à une date précise et les plateformes qui le composent resteront disponibles jusqu'au 1er septembre 2024, quelle que soit la date de début des cours et l'état d'avancement dans ces cours.

Les dates de début des différents cours prévus dans chaque pack sont communiquées sur le site interne[t www.facmed.uliege.be/prepamedecine](http://www.facmed.uliege.be/prepamedecine) dans la rubrique « Programme ».

## **e. Déroulement du cours**

Par définition, un cours en ligne permet à l'étudiant d'aborder la matière à sa meilleure convenance. Un cours en ligne requiert une très bonne capacité à travailler en totale autonomie ainsi qu'à faire preuve de rigueur et d'une très bonne organisation personnelle. Selon le niveau de l'étudiant, une révision complète et assidue d'un module représente 3 à 5 heures de travail.

Sauf maintenance technique du système informatique, les cours restent accessibles 24h/24 et 7j/7. En raison d'opérations de maintenance, une interruption de 48 à 72 heures est toutefois à prévoir vers le 10 juillet.

# **III. Règlement spécifique aux cours en présentiel**

# **a. Limitation des places**

Le nombre de participants aux cours organisés en présentiel est limité en fonction de la capacité d'accueil des locaux qui seront alloués dans le cadre de ces activités préparatoires. En règle générale

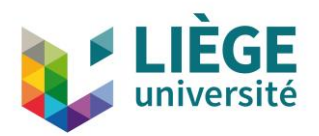

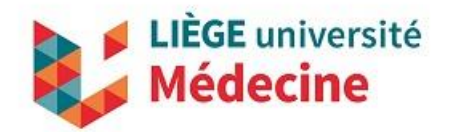

et à titre informatif, le nombre de places disponibles pour les cours organisés en présentiel est le suivant :

- Pack « Janvier » : 250 places
- Pack « Février » : 150 places
- Pack « Juillet » : 100 places

Aucune limitation de places ne s'applique pour les packs 'Mai' et 'Août'.

La règle du « premier inscrit, premier servi » est d'application. La date de réception du paiement détermine l'ordre dans lequel les inscriptions sont enregistrées.

Dès que la capacité d'accueil est atteinte, tout nouvel inscrit est automatiquement placé sur une liste d'attente par ordre de réception de son inscription en ligne. Dans l'hypothèse où une place serait libérée, l'étudiant figurant sur la liste d'attente bénéficiant de cette place vacante devra s'acquitter des frais d'inscription endéans les 2 jours ouvrables suivant la notification de son éventuelle participation par courrier électronique.

# **b. Horaires et locaux**

Les horaires ainsi que les locaux de tous les cours se déroulant en présentiel sont disponibles sur le site internet : [https://www.facmed.uliege.be.](https://www.facmed.uliege.be/)

Par ailleurs, un courrier électronique reprenant les horaires et les locaux est envoyé aux participants au plus tard cinq jours avant le premier cours.

Toute modification d'horaire ou de local éventuelle sera communiqué via un courrier électronique envoyé à l'adresse renseignée lors de l'inscription.

## **c. Transposition en ligne**

En cas de force majeure, par exemple en raison d'une indisponibilité de salles, de contraintes liées à des mesures sanitaires, la Faculté de Médecine se réserve le droit de transposer en ligne le(s) cours en présentiel qui serai(en)t concernés par ce fait de force majeure. En cas de transposition en ligne, le cours se déroulerait soit sous la forme d'une vidéoconférence à l'horaire convenu soit sous forme de podcasts.

# **d. Date limite d'inscription**

Une date limite d'inscription est fixée pour les cours préparatoires en présentiel. Au-delà de la date limite, il ne sera plus possible de s'inscrire. Aucune exception ne sera accordée.

Les dates limites d'inscription pour les cours préparatoires sont communiqués sur le site internet [www.facmed.uliege.be/prepamedecine](http://www.facmed.uliege.be/prepamedecine) dans la rubrique « Inscription et Tarif ».

## **e. Disponibilité des cours**

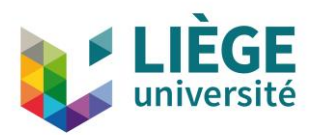

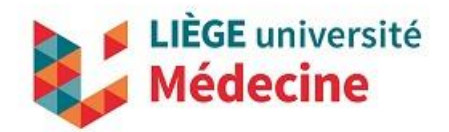

Les cours préparatoires en présentiel sont accompagnés d'une plateforme en ligne. Cette dernière restera disponible jusqu'au 1er septembre 2024, quelle que soit l'état d'avancement des cours.

# **IV. Règlement et guide d'utilisation des forums de discussion**

## **a. Utilisation du forum**

Dans le cadre de certains cours préparatoires, un forum de discussion est mis à disposition des participants. Ces forums ont pour objectif de permettre aux étudiants de poser des questions en vue de futures séances.

Tout membre du forum, quel qu'il soit, est tenu de respecter les règles suivantes :

- Tout message posté sur le forum doit être en relation avec le module du cours concerné.
- Il est interdit de publier ou faire la promotion d'un contenu illégal, menaçant, harcelant, diffamatoire, vulgaire, obscène, haineux, racial, pornographique ou répréhensible. L'auteur de ce message sera également exclu de la plateforme en ligne.
- Toute utilisation des fonctionnalités des forums à des fins commerciales, politiques, religieuses, publicitaires (liste non exhaustive) est prohibée.
- Tout message contenant des informations à caractère personnel (adresse, adresse de courrier électronique, numéro de téléphone...) sera effacé.
- Les forums sont modérés a posteriori. Des modifications peuvent être apportées aux messages par les modérateurs.
- Les participants sont priés de soigner la rédaction de leurs messages, de choisir un titre de message clair et explicite, de soigner l'orthographe et de rester respectueux et courtois (comme indiqué ci-dessus).
- Il est interdit de répondre aux personnes qui ne respectent pas les règles du présent Article.

En cas de manquement aux règles du présent Article, la Faculté de Médecine se réserve le droit de restreindre ou de supprimer l'accès à la plateforme avant la date d'échéance du cours.

## **b. Conseils de rédaction**

Pour que ces forums soient profitables tant pour les autres étudiants que pour les assistants qui encadrent les booster sessions, il est important de lire et de respecter les consignes suivantes :

- 1. Rédigez vos questions clairement et simplement.
- 2. Prêtez attention à l'orthographe et à la syntaxe (pas de message type SMS).
- 3. Scindez vos questions multiples en des messages individuels (un seul sujet par message).
- 4. Pour chaque nouvelle question, un nouveau fil de discussion doit être commencé (Utiliser donc le bouton « Créer un thème » et non le bouton « Répondre »).
- 5. Lisez attentivement le forum afin de déterminer si une question identique n'a pas déjà été posée. Le cas échéant, participez au fil de discussion de cette question.

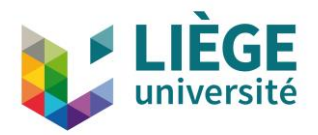

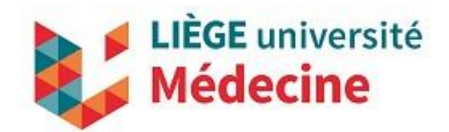

- 6. Postez vos questions dans le forum approprié. Chaque forum correspond à un module du cours.
- 7. Evitez les messages qui n'apportent pas d'informations pertinentes (p.ex. : ah oui, j'avais oublié, merci, de rien ...). Pensez qu'une personne sera chargée de lire l'ensemble de ces messages.  $\odot$

#### **c. Accès aux forums**

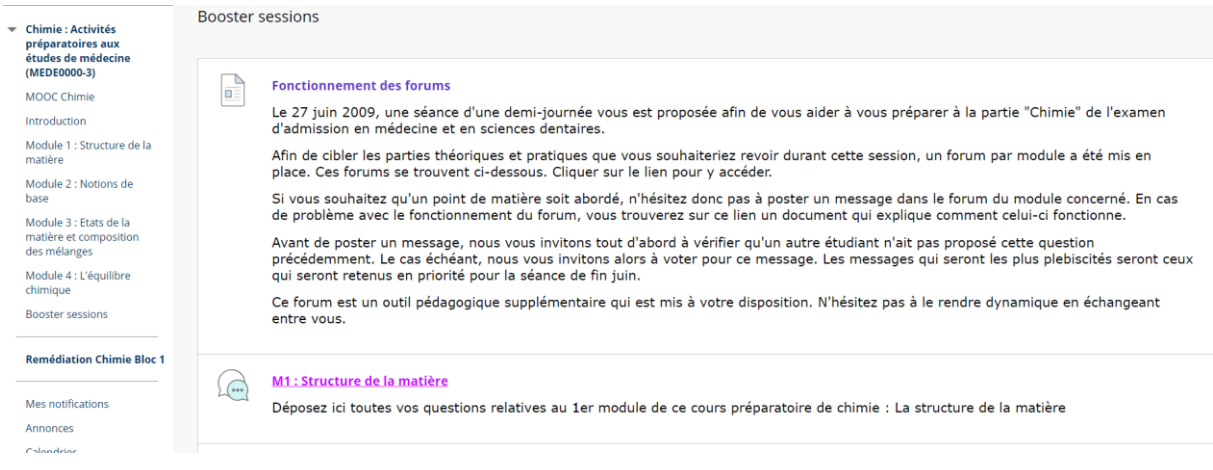

Les forums sont symbolisés par le symbole suivant :

Un forum est proposé pour chaque module du cours. Pour accéder au forum relatif au module de votre choix, cliquer sur le lien :

 $\sqrt{a}$ 

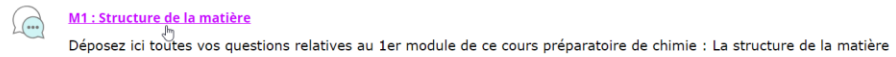

## **d. Inscription aux forums**

Si vous souhaitez recevoir des notifications quand des ajouts sont effectués, cliquer sur le bouton « S'inscrire ».

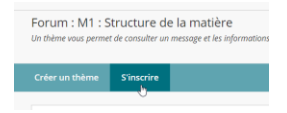

Une fois que vous avez cliqué sur le bouton « S'inscrire » l'indication suivante s'affiche :

Opération réussie : inscrit au forum.

Veuillez noter que cette fonctionnalité est optionnelle et qu'il est possible de se désinscrire à tout moment. Pour ce faire, cliquer alors sur le bouton « Se désinscrire ». Même si vous n'êtes pas inscrit à ce forum, il vous sera possible de poster des questions et des commentaires.

#### **e. Poser une question sur le forum**

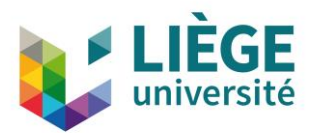

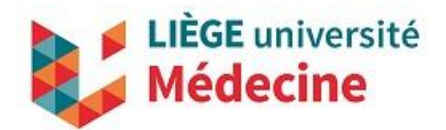

Dans le cadre des forums hébergés sur eCampus, une question est appelée un « thème ».

Pour poster une question sur un forum, cliquer sur le bouton « Créer un thème » :

L'écran ci-dessous s'ouvre alors. Si votre question n'est pas trop longue, Créer un thème les désinscrire encoder votre question dans le champ « Objet ». Si votre question est en revanche trop longue (par exemple un exercice qui contient un énoncé et éventuellement des propositions), préciser alors un titre dans ce champ « objet » et utilisez le champ « Message » pour décrire l'exercice. Il vous est également possible de joindre un fichier à votre question. Cliquer sur le bouton « Soumettre » afin de publier votre message. Une fois publié, vous avez encore la possibilité de modifier votre message. Vous pouvez également supprimer votre message à condition que ce dernier n'ait pas encore fait l'objet de réponses de la part d'autres étudiants.

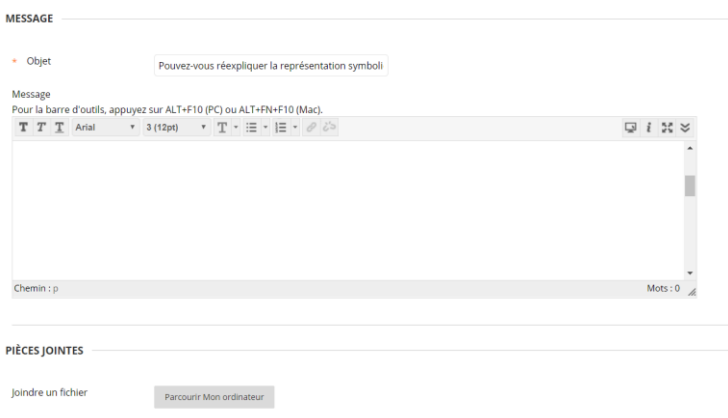

Une fois votre thème (dans votre cas, il s'agit de votre question) publié, il apparaît alors sur le forum.

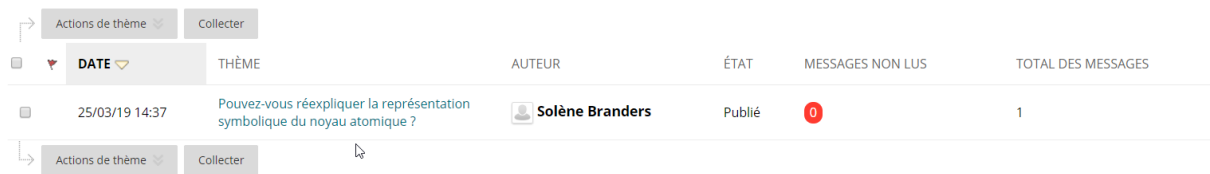

Lorsque plusieurs messages sont publiés, ils s'affichent sur des lignes différentes en indiquant notamment la date et l'heure à laquelle ils ont été postés ainsi que leurs auteurs.

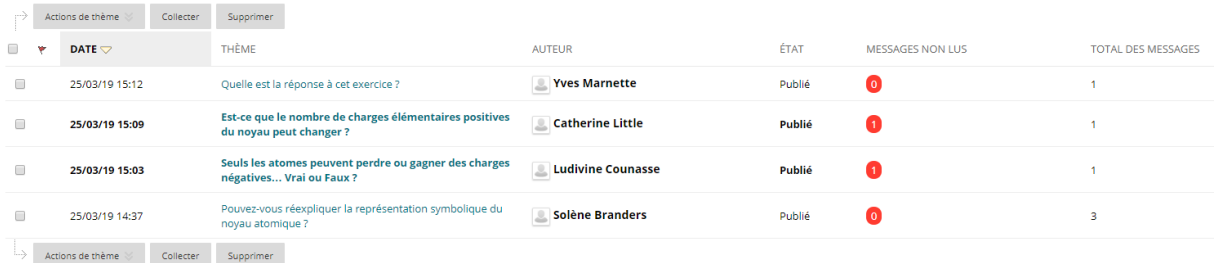

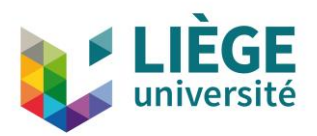

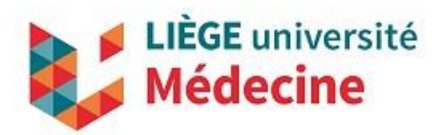

## **f. Commenter une question sur le forum**

Si vous souhaitez commenter une question (un thème), cliquer tout d'abord sur la question que vous désirez commenter. Cliquer ensuite sur le bouton « Répondre ».

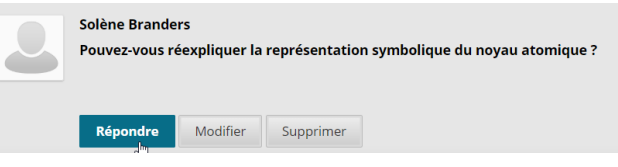

L'écran suivant s'ouvre alors. Placer votre commentaire dans le champ « Message » et cliquer sur le bouton « Soumettre » pour le publier.

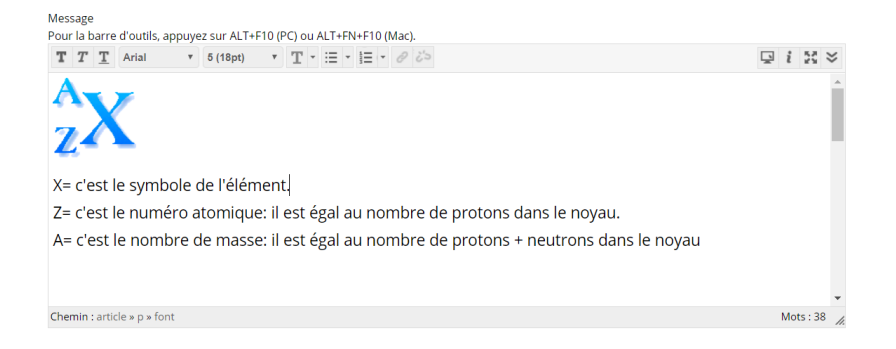

Noter qu'il est également possible de commenter de la même façon un commentaire fait par un autre étudiant.

L'écran ci-dessous montre un aperçu d'un thème (une question) pour lequel deux commentaires ont été apportés :

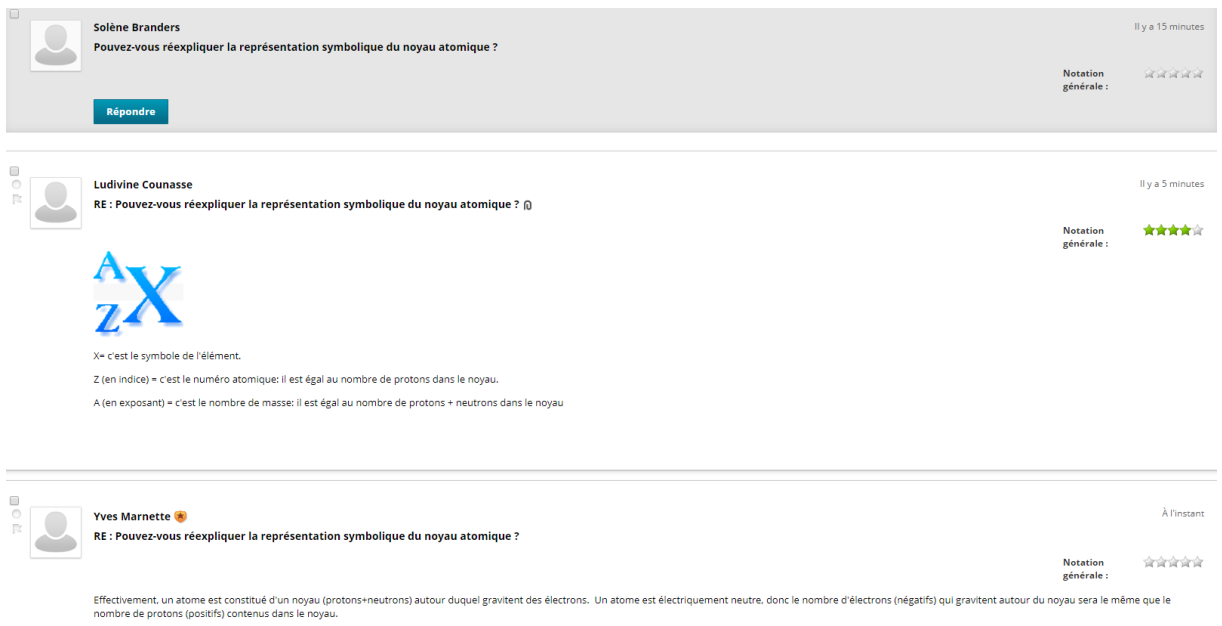

**g. Noter une question ou un commentaire sur le forum**

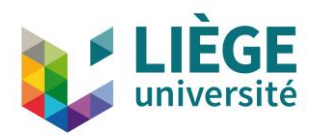

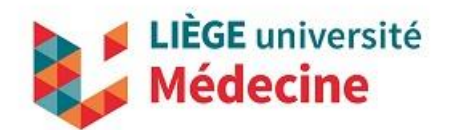

Les questions qui seront le plus plébiscitées seront traitées prioritairement lors de la booster session. Si vous souhaitez dès lors voter pour une question précédemment soumise par un autre étudiant, attribuer entre 1 et 5 étoiles à cette question (thème). Pour ce faire, cliquer sur le nombre d'étoiles que vous désirez attribuer. Si d'autres étudiants ont déjà voté avant **Votre** \*\*\*\*\* évaluation : vous, vous voyez alors la note générale actuelle. Une fois que vous Quatre étoiles aurez attribué votre nombre d'étoiles, la notation générale est instantanément recalculée.

# **h. Quitter un thème ou un forum**

Pour quitter soit un thème soit un forum, cliquer sur l'icône  $\Box$ <sub>ok</sub> Vous revenez alors à l'écran précédent.